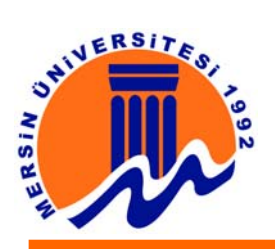

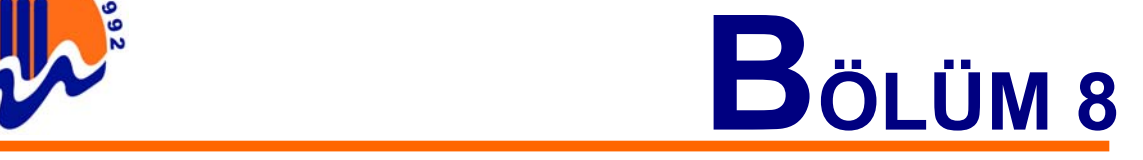

# **8. Video - Hareketli Görüntü Dosyaları ile Yapılan İşlemler**

## **8.1. VCD Yapabilmek İçin Neler Gerekir?**

 Bilgisayarda VCD yapabilmek için hem donanım hem de yazılıma ihtiyaç duyulmaktadır. Bunlar kendi aralarında gruplanırsa:

#### **1. Donanım:**

**a. Görüntü yakalama donanımı:** MPEG yakalama kartları, video-in (S-VHS veya composite) girişi olan ekran kartları, video-in (S-VHS veya composite) girişi olan televizyon kartları, dijital kameralar için Firewire kartı veya anakarta bütünleşik Firewire girişi v.b.

**b. Kayıt yapılacak donanım:** Video player, video kamera, televizyon, DVD player, bilgisayar kamerası v.b.

**c.** Büyük ve hızlı bir sabit disk, hızlı ve kuvvetli bir işlemci, CD yazıcı, bol hafıza, PCI ses kartı

**d.** Gerekli kablo ve adaptörler.

### **2. Yazılım:**

- **a.** Video yakalama yazılımı.
- **b.** Video işleme yazılımı.
- **c.** Video formatı dönüşümü sağlayabilen yazılım.
- **d.** VCD yaratabilen CD yazıcı programı.

Hoparlör setleri artık bilgisayar sistemlerin ayrılmaz bir parçasıdır. Tv, MP3, Divx, VCD, DVD derken bilgisayarlar günlük hayatta daha çok kullanılmaya başladı. Normalde herbiri için ayrı ayrı özel sistemler alınması gerekirken, PC ile bir seferde bunların hepsi rahatlıkla kullanılabilir. Bu yüzden hoparlör sistemlerinde TV-out, büyük monitörler ve ses sistemleri çok talep edilen özellikler oldular.

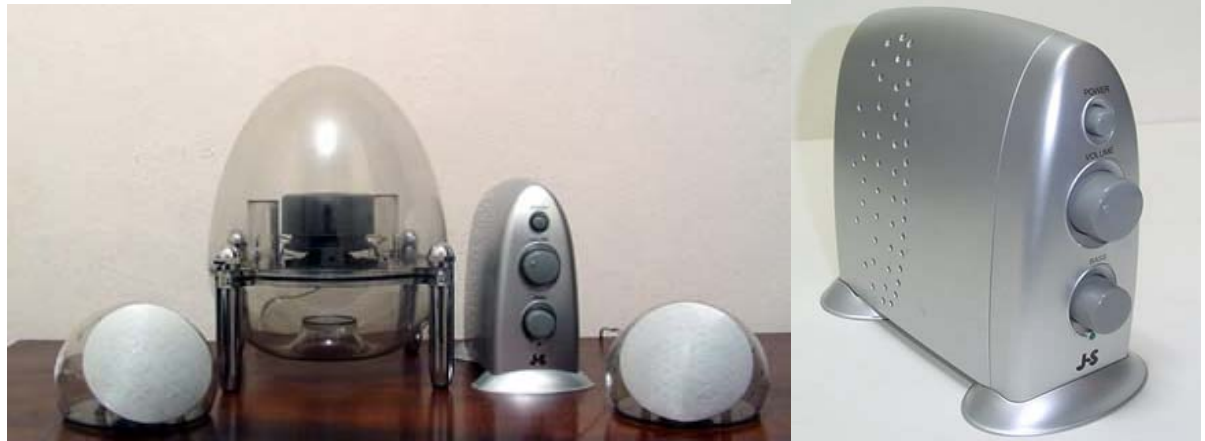

**Şekil : 8.1.1.** Örnek Hoparlör Sistemi

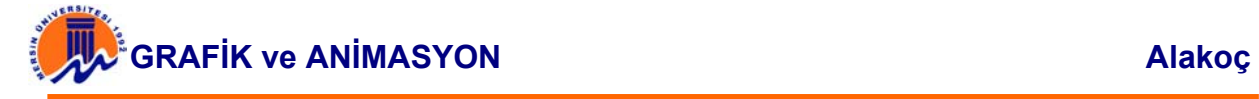

#### **8.2. Görüntü Yakalama ve VCD oluşturma**

Bilgisayarda VCD hazırlamak için; öncelikle kayıt yapılacak video görüntüsünün nereden sağlanacağı ve hangi yakalama donanımı kullanılacağının belirlenmesidir. Bunun için kullanılabilecek video kaynakları sanıldığından çok daha fazladır. Bunlardan en basiti ise televizyondur. Evde bulunan televizyon için alınacak çıkış ile VCD hazırlamak mümkündür. Eğer televizyonda SCART çıkış varsa; elektronik malzeme satan yerlerde veya televizyon tamircilerinde bulunabilecek SCART-TOS dönüştürücü adaptörlerden edinilmesi gerekir. Oldukça ucuz olan bu adaptörlerin üzerinde bir düğme ile giriş-çıkış yönünü değiştirebilmek gerekir. SCART aslında çift yönlü görüntü taşıyabilen bir formattır. Bu düğmenin olmadığı adaptörler tek yönlü veri taşırlar. Bu adaptörün yaptığı iş kullanılan video sinyallerini diğer formata (TOS bizim elektronikçilerin "Composite" format için tanımları) dönüştürmektir. Hatta bu adaptörün S-VHS portu olanını almak daha iyidir. Yeni televizyonların pek çoğunda ise SCART'ın yanında Composite veya S-VHS giriş-çıkış birimleri bulunmaktadır. Herhangi bir adaptöre ihtiyaç duyulmadan televizyon ile görüntü yakalanabilecek donanım arasında S-VHS veya Composite kablo ile direk bağlantı kurulur.

Diğer görüntü yakalama kaynakları ise video kameralar, video oynatıcılar, uydu alıcıları, DVD playerlar, bilgisayar kameraları ve bilgisayarlar içindeki televizyon kartlarıdır. Bilgisayar kameraları ve televizyon kartları hariç diğer cihazların hepsinden composite çıkış alınabiliyor olması gerekiyor. S-VHS çıkışı olan cihazlar tercih edilmelidir.

Görüntü kaydında "garbage in (çöp giren), garbage out (çöp çıkar) deyişi son derece geçerlidir. Görüntü kaynağından alınan sinyal kirli, bozuk veya oldukça dar bir bant genişliğindeyse yapılacak kayıtta o derece kötü olur.

Görüntüyü bilgisayara aktarmak için kart ve CD yazıcı gerekmektedir. Görüntü yakalama işleminin yapılacağı bir televizyon kartı, Video In - Video Out birimleri bulunan bir ekran kartı veya Winfast VC-100 gibi bir VI modülü kart gerekir. Burada önemli olan nokta bu birimlerin hedeflenen VCD 2.0 standardında kayıt yapabilmesidir. Bu kartlarda kare atlama olmadan veya çok az kare atlanarak 352x288 PAL çözünürlükte saniyede 25 kare kayıt yapılabilmesi gerekir. Eğer yapılamıyorsa bir başka sorundan defragmante edilmemiş yavaş sabit diskten veya seçilen codec ve ayarlardan şüphelenilmelidir. MJPEG veya MPEG4 gibi dışarıdan atanabilecek diğer codeclerin kullanılabileceği bir görüntü yakalama kartını tercih etmek esneklik açısından daha iyidir. Ses kaydı ise kaynaktan ses kartına kayıt yapılacak bir bağlantı ile sağlanabilir. VCD 2.0 standardında ses kaydı en az CD kalitesinde PCM formatı 44kHz 16-bit, stereo olmalıdır. Pek çok bilgisayarda bulunan PCI ses kartları bu iş için yeterlidir.

Yapılacak AVI'den MPEG'e dönüşüm işleminde daha az zaman harcamak için hızlı bir işlemci ve en az 128 MB hafızaya sahip bilgisayarlarla çalışılması gerekmektedir. Daha düşük özelliklere sahip bilgisayarlarla da çalışılabilir ama bu tip bir dönüşümde işleminin oldukça uzun süreceğini unutulmamalıdır.

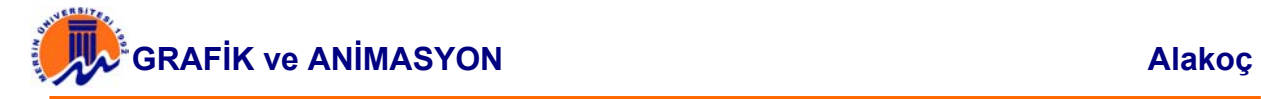

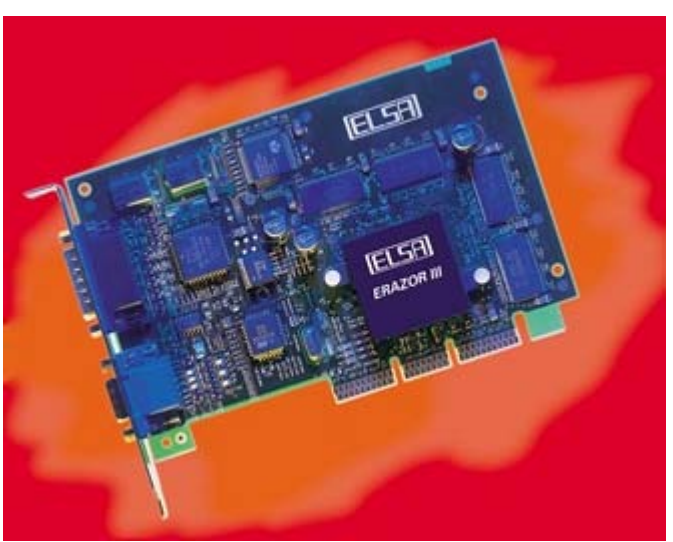

**Şekil : 8.2.1.** Örnek Kart

### **8.3. Bağlantılar**

Burada anlatılan bağlantı şeklinde bilgisayarda kullanılan televizyon kartları veya web kameraları kullanılmamıştır. Bu donanımlar ya PCI portunu kullanan dahili kartlar, ya da bilgisayarın USB veri yolunu kullanan harici cihazlardır. Bu donanımlar dışında video kamera, TV, video player, uydu alıcısı gibi elektronik görüntü cihazlarından bağlantılar anlatılacaktır. Bu bağlantı için mevcut cihazın yapısına ve özelliklerine göre 4 farklı bağlantı biriminden biri kullanılarak kaynak cihazla bilgisayardaki kayıt donanımı arasında ilişki kurulur. Bunlar:

**UHF (Ultra High Frequency):** Standart televizyon sinyallerinin gönderildiği kablodur. Çok eski bazı video kameralarda bu tip UHF çıkışlar bulunabilmektedir. Böylece bu kameralardaki görüntü direk TV'ye bağlanabilir. UHF sinyalleri aslında bir taşıyıcı sinyaldir. Sinyal gönderilmeden önce görüntü ve ses sinyalleri taşıyıcı sinyal haline dönüştürülür. Daha sonra sinyalin ulaştığı yerde yani TV'de bu sinyal tekrar görüntü ve ses sinyali olarak çözülür (demodulasyon). Ancak bu dönüştürme ve çözme işlemi sırasında görüntü kalitesinin bir kısmı kaybolur. Ayrıca bant genişliği nedeniyle sadece tek kanal ses (mono) aktarılır. Eğer UHF olmayan bir kaynaktan UHF girişe sahip bir görüntüleyiciye aktarım yapılmak istenirse bu iş için üretilmiş çözücü kutulardan alınmalıdır.

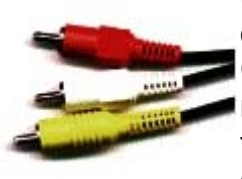

**Composite Video:** Elektronik malzeme satılan yerlerde TOS adıyla da bilinir. Son kullanıcı için daha yaygın olarak bulunan bir formdur. Genellikle üç ayrı kablo demeti halinde bulunsa da sadece sarı renkli olan bağlantı kullanılır. Kompozit bağlantı iki telli bir kablo ile taşınır ve ses sinyali içermez. Ancak UHF'ye göre daha kaliteli görüntü taşırlar.

Composite Video yeni televizyon veya kamera modellerinde bulunurlar. Eğer görüntü kaynağında böyle bir çıkış kullanılacaksa, alınacak kompozit kablonun tellerinin kalın olmasına ve çok fazla uzun olmasına dikkat edilir. Aksi halde görüntü kaybı söz konusu olabilir. Ses kaydı ise yine ayrı bir kablo ile yapılmak zorundadır.

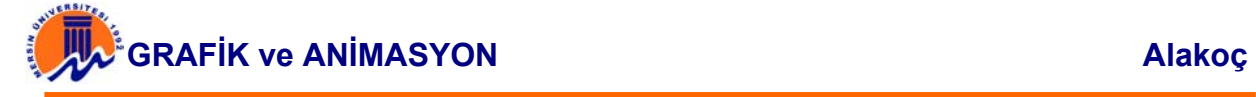

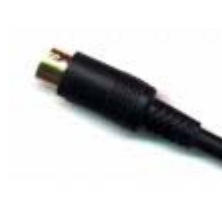

..

**S-VHS:** Bu bağlantı şekliyle; görüntü sinyali kompozit'in 2 telli kablosu yerine 4 ayrı tel ile ve görüntünün renk ve parlaklık ayarları ayrı ayrı taşındığı için daha kaliteli aktarım yapılabilir. Eğer bu tip bir çıkış varsa tercih edilmesi daha iyi olur. Ancak burada önemli olan nokta görüntü kaynağının bu tip renk ve parlaklık ayarını ayrı ayrı gönderebiliyor olmasıdır. Yani kompozit bir kaynaktan bir adaptör vasıtası ile S-VHS yoluyla kayıt donanımına görüntü aktarmanın pratik bir yararı bulunmamaktadır.

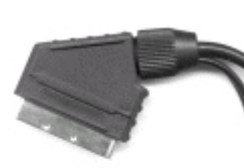

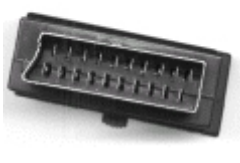

**SCART:** 20 pinlik bu bağlantı arabirimidir. Günümüzde pek çok televizyonda rahatlıkla bulunuyor. Bu arabirimin diğerlerine göre bir avantajı hem ses hem de görüntü sinyalinin taşınabilmesidir. Ayrıca renk bilgisi gibi diğer görüntü sinyallerini de taşıyabilir. Ancak önemli olan nokta yine kaynak ve hedef cihazların bu sinyalleri konusunda anlaşabiliyor olmasıdır. Yani iki tarafı da SCART olan bir kablo TV'de ve bilgisayarda böyle bir çıkışı olan cihaza bağladığında sinyallerin anlaşılamama olasılığı bulunmaktadır. Yine de kompozit görüntü ve çift kanallı ses sinyallerinin bir arada taşınması için yaygın olarak kullanılır.

**Firewire:** Aslında IEEE1394 olarak bilinen bu veriyolu hem yüksek kalitede ses, hem de görüntü sinyallerinin aktarılması için kullanılır. 4 veya 6 telli bir kablo ile daha çok dijital video kameralardan aktarım yapabilmek amacıyla kullanılır.

Firewire hariç tüm diğer aktarım yolları analog temele dayalıdır ve görüntü kalitesi kötüden iyiye giden şekilde sıralanmıştır. Eğer Firewire çıkışı olan bir video kamera varsa bu tercih edilmelidir. Ancak bilgisayarda bu çıkışı alabilecek bir Firewire kartı veya anakarta bütünleşik bir Firewire girişi bulunmalıdır. Video kayıt için özel olarak üretilen ve donanım destekli DV codec'ler içeren Firewire kartları vardır. Yalnız bu kartlar son derece pahalı ve daha çok profesyonel amaçlar için dizayn edilmişlerdir.

#### **Örnek iki kayıt işlemi**

Bunun için bir televizyon ve bir bilgisayar kullanılır. Bilgisayarda ise bir CD yazıcı bulunuyor. Televizyondan yukarıda anlatılan bağlantı yollarından herhangi biri kullanılarak, mesela SCART-TOS adaptör ile kompozit çıkış ve kompozit kablo Winfast'e, yine adaptörden alınacak ses çıkışı ise uygun bir kablo ile ses kartına bağlanır. Daha önceden internetten freeware olarak indirilen Virtualdub programı ile VCD 2.0 standardında görüntü yakalanır ve kaydedilir. Daha sonra istenirse bu programla, istenirse yine internette bulunabilecek bir programla MPEG-I veya MPEG-II dosyası oluşturulur. Bu iş için son derece başarılı bir freeware çevirici olan Tsunami Encoder programı kullanılabilir. görüntü yakalama ve kaydetme işi son derece basit ve dönüştürme işi biraz zaman alıcıdır.

İkinci örnek ise kayıt işleminin dijital bir video kamera ile yapılmasıdır. Kameradan DV çıkışı (Firewire, i-Link, LANC, Synchro, JLIP farklı kamera markalarının bu çıkış için kullandığı isimler) ile sisteme alınan Firewire girişi arasında bağlantı kurulur.

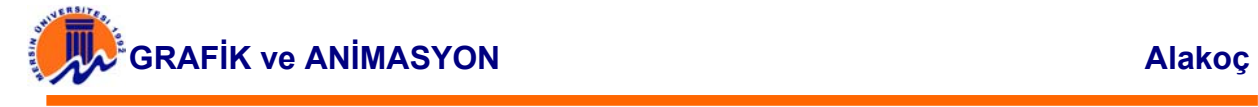

Daha sonra Firewire kartıyla gelen video yakalama programı kullanılarak kayıt yapılır. Sistemde gerekli DV codec'leri bulunmalıdır. Diğer adımlar diğer yöntem ile aynıdır. Bu tip kayıt yapılacağı zaman bu kartlarla gelen DV codec'ler yerine MS'un DV codecleri sisteme yüklenerek kayıt yapılmasıdır.

#### **8.4. MPEG Görüntü Yakalama Yazılımları**

WinVCR ve PowerVCR gibi iki örnek verilebilir. Yeterince hızlı olmamasına rağmen AVI'den MPEG'e dönüşüm de işlemci gücüne çok duyarlıdır ve AVI dosyalarını işlemek kolaydır.

#### **8.5. Görüntü İşleme Yazılımları**

Yaratılan AVI dosyaları işlemek için amatör, yarı-profesyonel, profesyonel amaçlar için dizayn edilmiş pek çok yazılım bulunmaktadır. Virtualdub gibi freeware olanların yanında MainActor, Unlead Video Studio gibi ekran kartlarıyla bedava gelen veya internet üzerinden alınabilen EditStudio gibi makul fiyatlı full yazılımlar vardır. Bu iş için profesyonel olarak ilgilenenler Adobe Premier, Unlead Media Studio Pro gibi eski ama oldukça profesyonel özellikler içeren yazılımları kullanmaktadırlar.

Yukarıda bahsedilen programlar NLE (Non-Lineer Editing veya Offline Editing) denilen çevrimdışı çalışan programlardır. Yani önce görüntü ve ses dosyaları üzerinde yapılacak değişiklikler veya efektler uygulanabilecek bir proje yaratır. Bu işlem bittikten sonra dosya formatı dönüştürülmüş sonuç dosyası oluşturulur. Bu dönüştürme işi oldukça zaman alıcıdır. Bu işlem devam ederken bilgisayarda başka bir iş yapılmaması uygun olacaktır.

LE veya Real Time Editing olarak isimlendirilen yapılan efekt veya değişiklikleri hemen dosyaya kaydeden ve eş zamanlı çalışmayı sağlayacak bazı yazılımlar vardır. Bu işlem için sadece hızlı bir işlemci değil aynı zamanda tüm bileşenlerin de hızlı olması gerekmektedir. Aksi halde görüntü kaybıyla karşılaşmak söz konusudur. Üstelik bu tip işlemler görüntünün sadece bir sürelik bölümü için gerçekleştirilebiliyor.

#### **8.6. Görüntü Çeviri Yazılımları**

Yukarıda bahsedilen şekilde kayıt edilmiş ve işlenmiş AVI dosyalarının MPEG formatına dönüştürülmesi gerekir. Bu işlem ya görüntü işleme yazılımında bulunan ayrı bir modül ile ya da yine internetten bulunabilecek Mainactor v3.53 veya EditStudio 2.0.1, Tsunami Encoder gibi yazılımlarla yapılabilir. Mainactor v3.55'ile MPEG-II dönüşüm yapmak mümkün değildir.

#### **8.7. VCD Oluşturma Yazılımları**

Eğer VCD 2.0 standardına uygun bir VCD yaratılırsa 352x288 piksel çözünürlükte PAL, 25 kare/sn oranında, ve CD kalitesinde ses sınırlarına dikkat edilmesi, yaratılan CD'nin VCD player gibi cihazlarda da rahatlıkla oynatılabilmesini sağlayacaktır. Ahead'ın Nero Burning-ROM ve VCD Gear yazılımları kullanılabilir.

#### **8.8. DVD'ler ve Kopyalama**

DVD'lerden kopya almak için geçerli gözüken yollara bakalım.

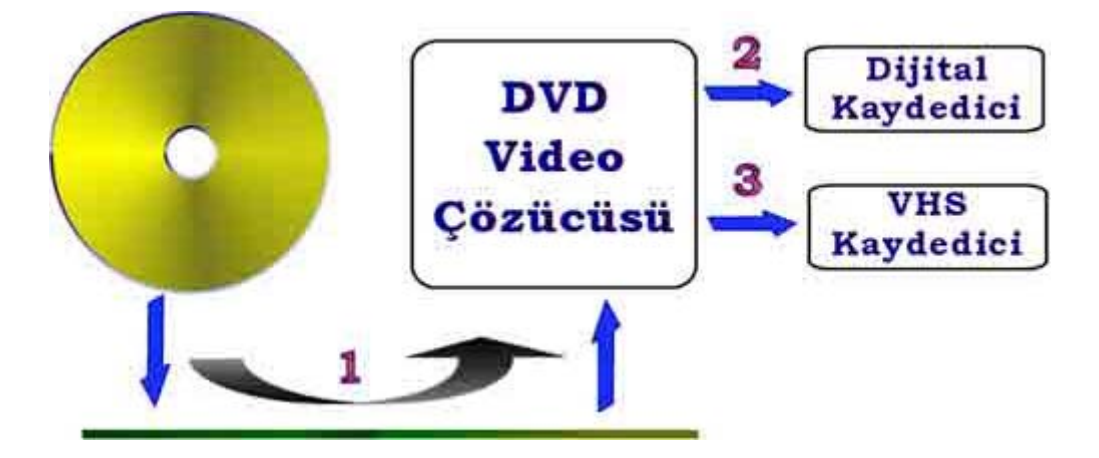

1 numaralı yolda DVD'den okunan ham veri vardır. Bu veri CSS denilen bir algoritmayla şifrelenmiştir. Bu şifreleme video çözücüsü (Power DVD gibi bir yazılım ya da DVD Player'ların kendi iç yazılımı) tarafından kaldırılır ve izlenebilir bir çıktı verir. 2 numaralı çıktı ekran yerine yazılabilir bir DVD sürücü yollanabilir. 3 numaralı yolda ise ekranda gözüken görüntü VHS kasede kaydedilir.

2 ve 3 kaba kırma yolları gibi gözükse de bu yollarla bile kırma engellenmiştir. Dijital kaydedicilerin uymak zorunda olduğu IEEE 1394 ya da diğer ismiyle Firewire standartı dijital kaydedicinin çözücüden şifrelenmiş veri almasına yol açar. Macrovision standartı ise ekranda görülen 3. yol ile görüntünün VHS'ye kaydedilmesini engeller. Televizyon ve video kaydedicinin çalışma prensipleri arasındaki farkı kullanan Macrovision, televizyonun tepki veremeyeceği kadar kısa bir süre içinde görüntüyü bozar. Televizyondan daha hızlı tepki veren video kaydedici bunu algılar ve renk veya görüntü kaybı olan kayıtlar yapar.

Aslında Capture kartları ile izlenen görüntünün kaydedilmesi mümkündür ama bu çok zorlama bir çözüm olacaktır.

Ayrıca Bölge kodu denilen ve DVD-ROM sürücüleri üreticilerinin uyguladığı, bir filmin farklı bölgelerde izlenmesini engelleyen bir koruma daha vardır. Donanım kaynaklı bu engel filmlerin bölgeler arasında dolaştırılmaması için konmuştur, bu engel "firmware" isminde her bir sürücü markası için ayrı ayrı yazılmış programlarla aşılabilmektedir.

Bilgisayar ile veriyi kopyalamanın önündeki engel CSS şifrelemesidir. Kullanıcı DVD içinde gözüken dosyaları kendi harddisk'ine kopyalamak istediğinde öncelikle böyle bir işlemi yapamayacağını söyleyen bir uyarı alır. Eğer sürücüden ham veri okumayı başarabilirse, ki mümkün, DVD'deki bilgilerin bire bir kopyasını elde etmiş olur. Ancak sorun bu verilerin şifrelenmiş olmasıdır.

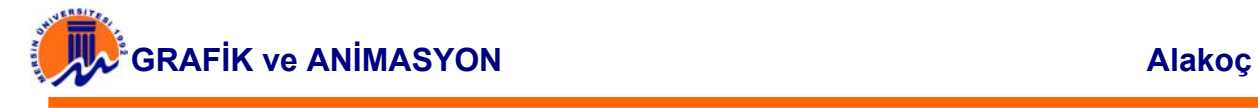

DVD yazılımı üreticileri Content Scrambling System - İçerik Gizleme Sistemi (CSS) ismindeki bu şifrelemenin anahtarını almak için çeşitli sözleşmeler imzalamalıdırlar.

CSS, DVD içeriğini iki tip "korsan"dan korumalıdır: DVD kaydedici ve DVD Video Çözücüsü. DVD ROM diskinde bulunan telifli bir materyali korumak için üç tane 40 bitlik anahtar kullanılır. Her bir anahtar bir öncekine göre şifrelenir ve üçüncü anahtarla da içerik şifrelenir. DVD ROM sürücünün gönderdiği verinin bir kez kendini tanıttıktan sonra yerine başkasının geçtiği bir çözücü konumuna ulaşmaması için anahtarlar zamanla değişir.

Firmalar sözleşmelerle edindikleri anahtarların çalınmasını önlemek için yazılımlarını da şifrelerler. Bu sayede "hacker"lar güçlü bir şifreleme algoritmasının karşısında süper-güçlü bilgisayarları olmadığı için çaresiz kalırlar.